# **4**

 $\circledcirc$ 

 $\bigcirc$ 

 $\left( \begin{array}{c} 0 & 0 \\ 0 & 0 \end{array} \right)$ 

凹

**2**

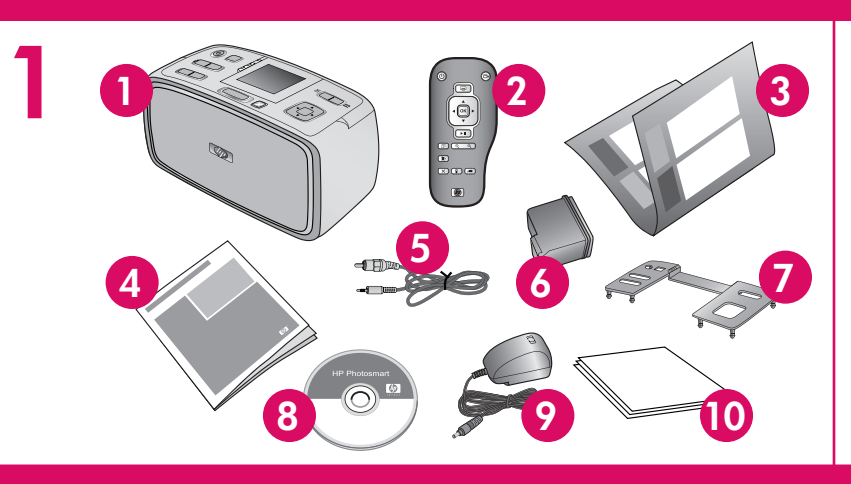

**2**

**1**

**3**

OH

- 1. Collegare la spina dell'adattatore previsto per il proprio paese/area geografica al cavo di alimentazione.
- 2. Collegare il cavo di alimentazione sul retro della stampante.
- 3. Collegare il cavo di alimentazione a una presa di corrente funzionante.
- 4. **Staccare la pellicola di protezione dallo schermo della stampante.**

## **Guida all'installazione Stampante HP Photosmart A710 series**

## **Guia de Instalação Impressora HP Photosmo A710 series**

- 1. Stampante HP Photosmart A710 series
- 2. Telecomando

 $\left( \frac{1}{2} \right)$ 

invent

#### \*Q7100-90167\* Q7100-90167  $(D)$   $(D)$   $(S)$

- 1. Impressora HP Photosmart A710 series 2. Controle remoto 7. Painel fronta
- 3. Guia de Instalação (este
- pôster) 4. Guia Básico
- 5. Cabo de vídeo
- 6. Cartucho de impressão colorido HP 110
- adaptadores 10. Papel Fotogr Advanced **H**
- 3. Guida all'installazione (questo poster)
- 4. Guida di base
- 5. Cavo video
- 6. Cartuccia a getto d'inchiostro

#### **4** *Schermo della stampante* **and allocate il cavo di alimentazione**

HP 110 in tricromia

7. Mascherina

8. Software HP Photosmart e Guida in formato elettronico su CD 9. Alimentatore e adattatori 10. Carta fotografica HP Advanced

### **Disimballare la stampante**

Togliere il nastro adesivo di protezione all'esterno e all'interno della stampante.

### **Inserire la mascherina**

- 1. Aprire il vassoio di uscita. Il vassoio di alimentazione si apre e lo schermo della stampante si accende automaticamente.
- 2. Inserire la mascherina. Premere saldamente al centro e su entrambi i lati per farla scattare in sede.
- 1. Conecte o plugue do adaptador do seu país/ de alimentação.
- 2. Conecte o cabo de alimentação à parte trasei
- 3. Conecte o cabo de alimentação a uma tomad boas condições.
- 4. **Remova a película protetora do visor da impressora.**

- 1. Abra a bandeja de saída. A bandeja de entra o visor da impressora se abrirá automaticamer
- 2. Instale o novo painel frontal. Pressione firmeme central e em ambos os lados para encaixá-lo.

online

## **Conecte o cabo de alimenta**

#### **Desembale a impressora**

Remova a fita do interior e ao redor da impressora.

**3** Vassoio di alimentazione Bandeja de entrada Bandeja de entrada

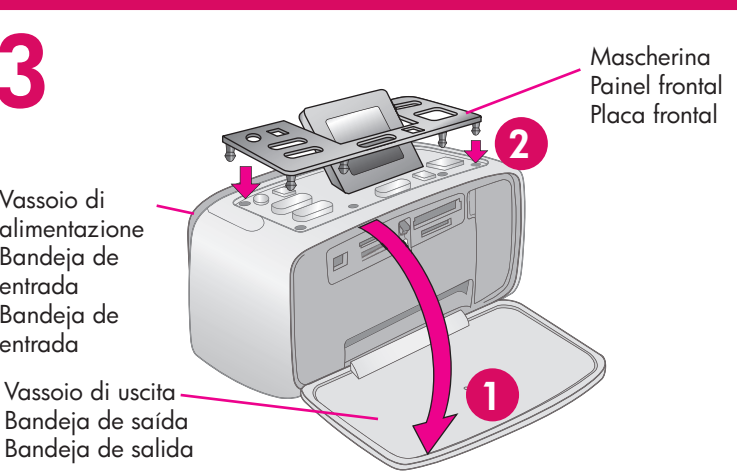

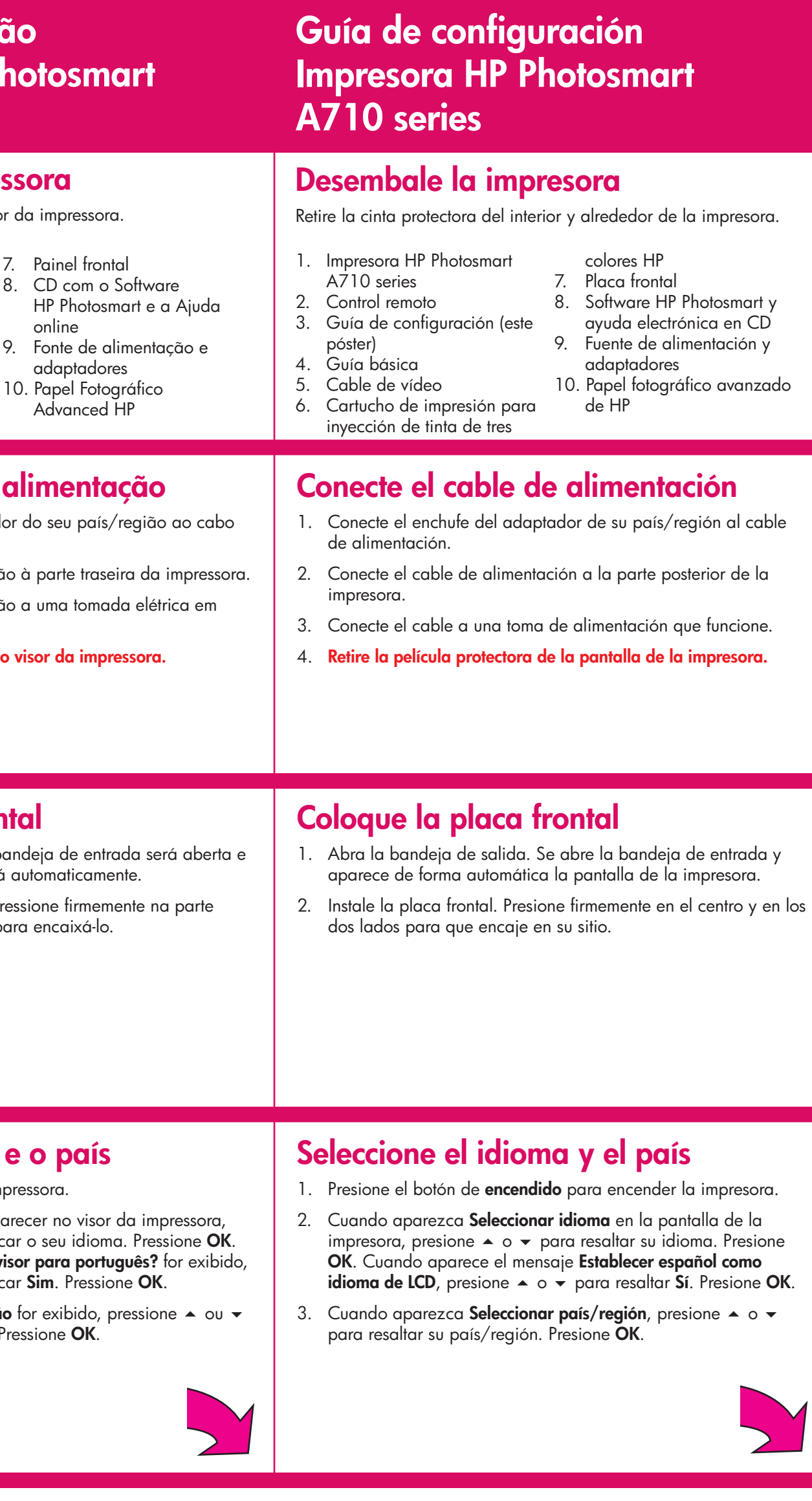

## **Anexe o painel frontal**

Pulsante frecce 4 direzioni Botão de seta de quatro pontas Botón de flechas de 4 direcciones

Pulsante OK Botão OK Botón OK

## **Selezionare la lingua e il paese**

- 1. Premere il **pulsante di accensione** sulla stampante.
- 2. Quando sullo schermo della stampante viene visualizzato il messaggio **Select language** (Scegliere lingua), premere  $\rightarrow \infty$ per evidenziare la propria lingua. Premere **OK**. Quando sullo schermo della stampante viene visualizzato il messaggio **Impostare Italiano come lingua dell'LCD?**, premere  $\rightarrow \circ \bullet$  per evidenziare **Sì**. Premere **OK**.
- 3. Quando sullo schermo della stampante viene visualizzato il messaggio **Seleziona paese/area geografica**, premere  $\triangleq$  o  $\blacktriangledown$ per evidenziare il paese/area geografica. Premere **OK**.

## **Selecione o idioma e o país**

- 1. Pressione **Ligar** para ligar a impressora.
- 2. Quando **Selecionar idioma** aparecer no visor d pressione  $\triangle$  ou  $\blacktriangledown$  para destacar o seu idioma. Pressione **OK**. Quando Ajustar o idioma do visor para portug pressione - ou para destacar **Sim**. Pressione **OK**.
- 3. Quando Selecionar país/região for exibido, pressional para destacar o país/região. Pressione **OK**.

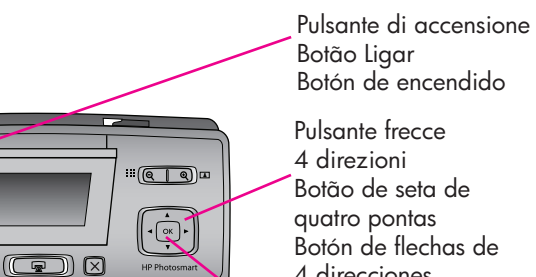

Schermo della stampante Visor da impressora Pantalla de la impresora

**Guia Básico da HP Photosmart A710 seri** Inclui instruções para a instalação do sof HP Photosmart no computador.

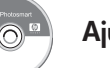

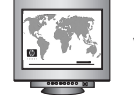

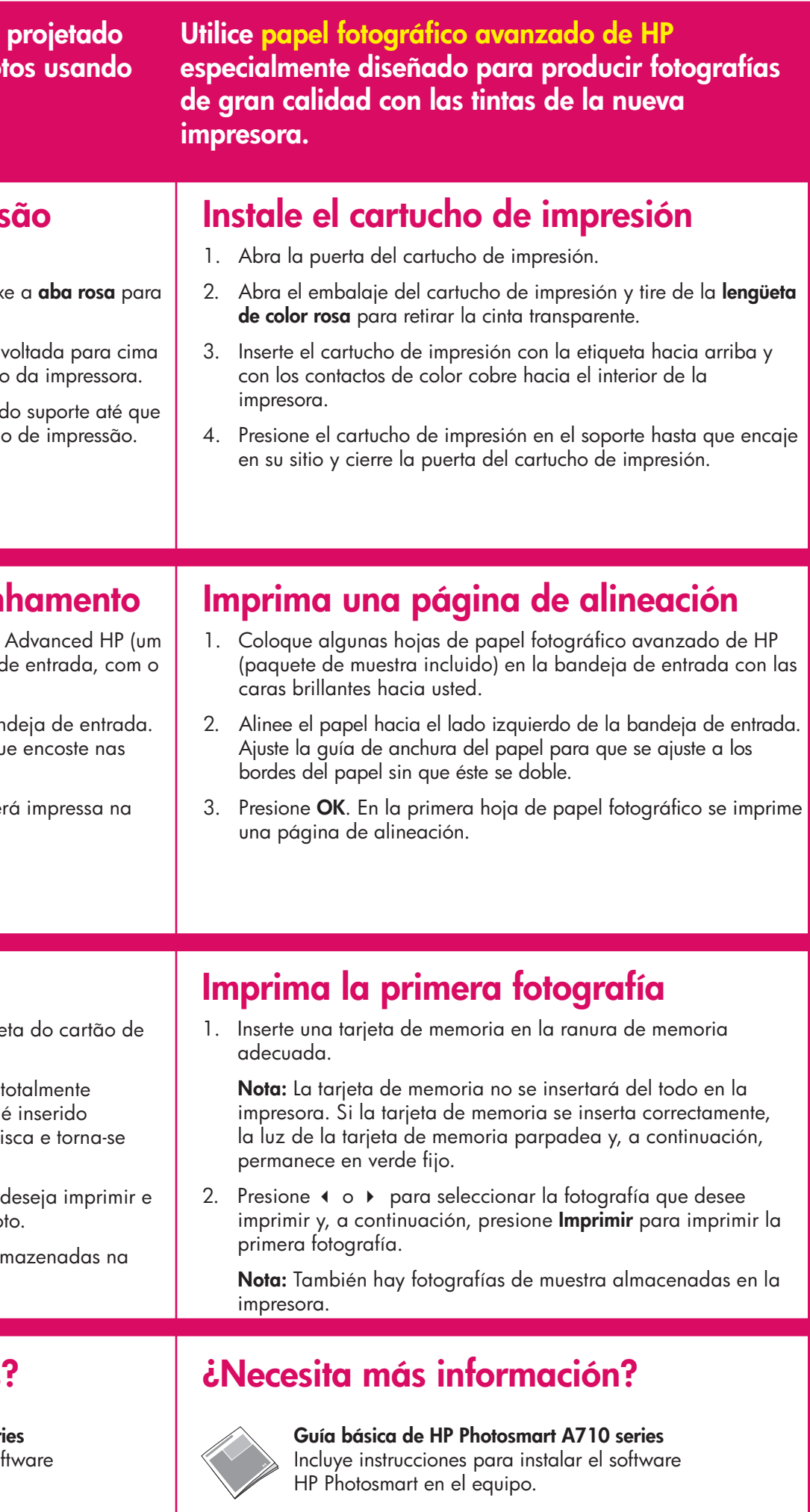

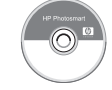

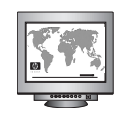

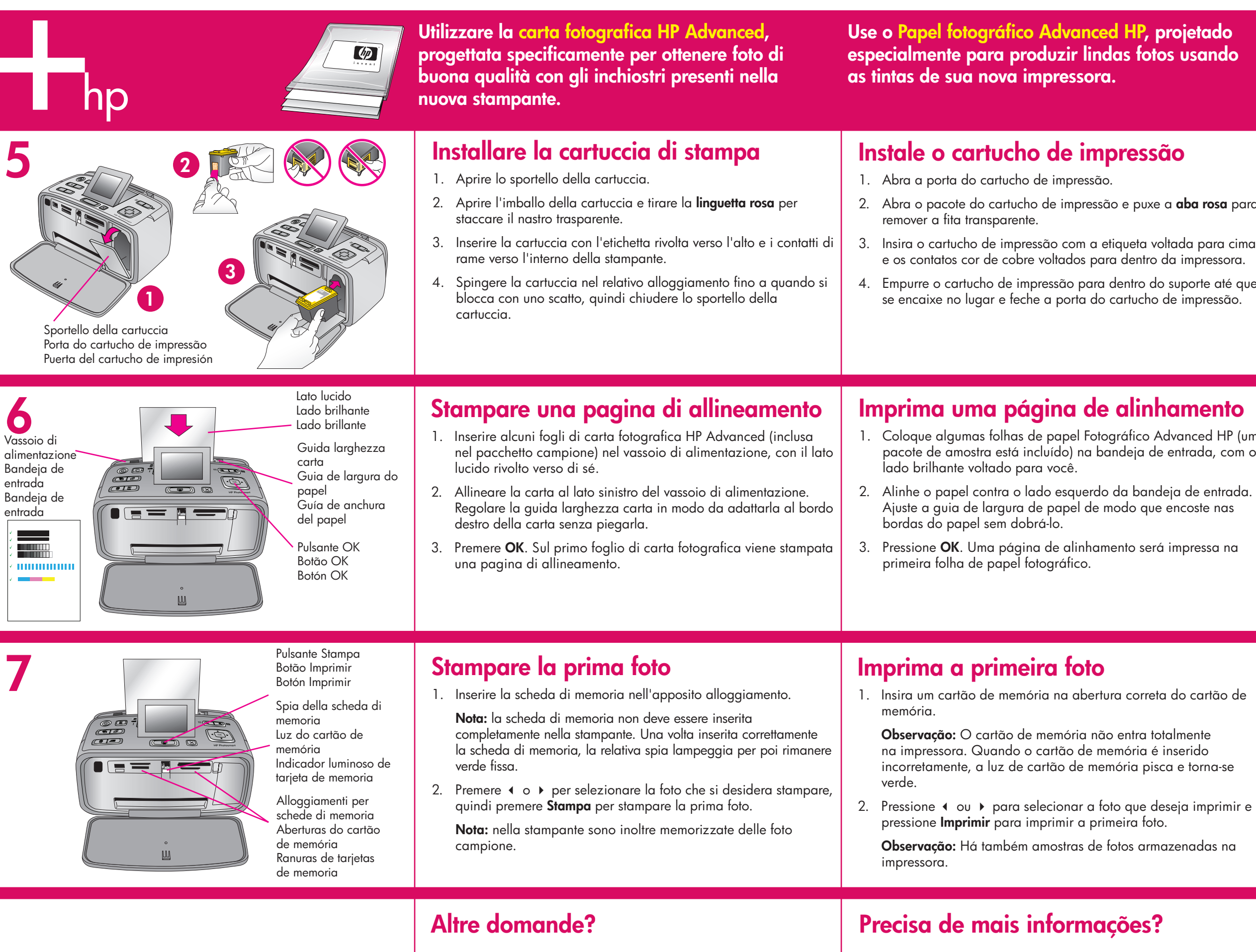

**www.hp.com/support www.hp.com/support www.hp.com/support**

**Guida di base - HP Photosmart A710 series**  Include le istruzioni per l'installazione del software HP Photosmart sul computer.

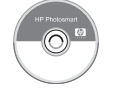

Guida in formato elettronico **Aguida electrónica** and a substantine to the set of the set of the set of the set of the set of the set of the set of the set of the set of the set of the set of the set of the set of the set